## **Video Attachments**

For some videos in your organization's CorporateTube, your administrator may attach files. This makes it easy to share information throughout your organization–for example, an internal training video might have a handout attached to it, or a video about a new product might include the user guide as an attachment.

If a video has attachments, they will show up as a tab in the description box, next to the "Comments" tab. Click the "Attachments" tab to see a list of all files attached to the video, then click the name of an attachment to download the file to your desktop.

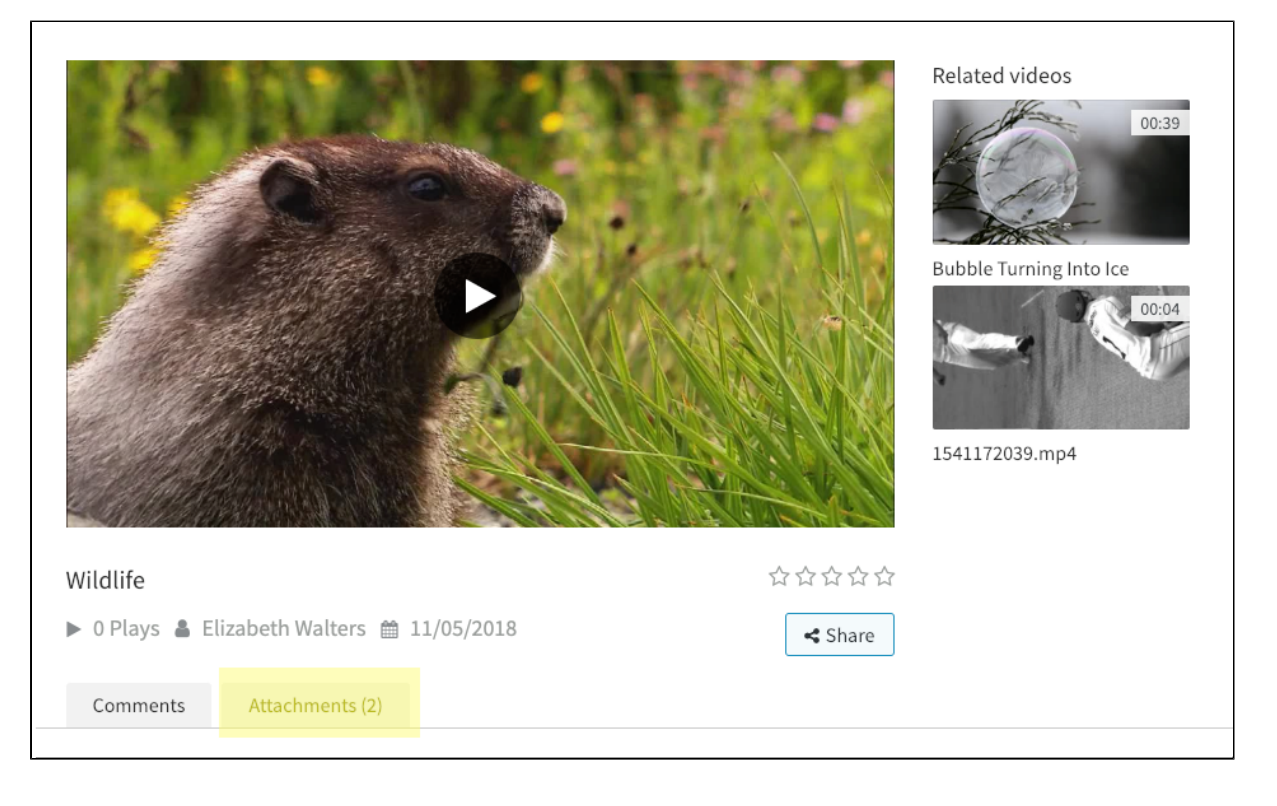